# 御船恐竜博物館との連携による 恐竜化石の X線 CT 画像を用いたバーチャルミュージアムの構築

## 1.まえがき

熊本県上益城郡御船町からは多くの恐竜化石が発 見されており,世界的に産出例が少ないテリジノサ ウルス類の脳頭蓋 (braincase=脳函)の化石が知ら れている。しかし,この化石の内部には固結した砂 泥が充填されており,外部の観察によって骨化石内 部の細管の経路等を正確に把握することは困難な状 況にある。

このように,複雑な形態をした化石の内部の観察 はきわめて困難で,これまでほとんど研究対象とな らなかった。しかし、産業用 X線 CT スキャナーを用 いることによって内部構造を非破壊で観察すること が可能となり,脊椎動物化石の比較解剖学的研究に 大きく貢献することが期待されるようになった。欧 米では,1980年代からこのようなX線CTスキ ャナーを使用した脊椎動物化石の観察が行われてい るが,恐竜に関する報告例はそれほど多くない。

本研究は、産業用 CT スキャナーを用いた国内産の 恐竜化石研究の初の事例であり,新たな解剖学的情 報が得られるものと期待されている。しかし、化石 内部に充填されている基質には続成作用及び風化作 用の影響で密度差が生じており, RAW データによる3 次元構築が常に良い結果を示すとは限らない。この ような場合は,変換した画像データに解剖学的検討 を加えたうえで修正し,それらを用いて3次元に再 構築することが一般的な手法とされており,画像処 理作業及び3次元再構築ソフトを用いた解析が必要 である。また,微細な構造を有する部位については, マイクロCTスキャナーなどを用いた撮影によって高 解像度の画像を得て,多方面からの検証をおこなう 必要がある。

御船町恐竜博物館は御船町中心部に位置する小規 模な博物館であるが,地域の子どもたちをはじめ, 博物館活動への関心は高く,休日には多くの人が博 物館を活用している。自然科学をテーマとして掲げ るこのような博物館と工学の接点は多くないが,博 物館活動を支援することも地域貢献のひとつとして 重要である。また,地域に根ざした地道な調査研究 は,地方の小規模博物館にとって活動の根幹に関わ る部分であるにもかかわらず,国内または海外の研 究施設の機器を使用して研究を行うようなことは, 財政的な負担も大きく現実的に困難な状況にある。

以上のような状況をふまえ,本研究では熊本大学 工学部が所有する産業用 X線 CT スキャナーを用いた Development of virtual museum using X-ray CT data of dinosaur fossil under the coordination with Mifune Dinosaur Museum

# 社会環境工学科 大谷 順

御船層群産の恐竜化石の内部構造の撮影と3次元構 築をおこなうことによって新たな解剖学的情報を得 ることを目的とした。

本研究では,申請した研究費の意図を踏まえ,以 下に示す2つの大きな目的を設定した。

- 1) 産業用 X線 CT スキャナーを用いた御船層群産の 恐竜化石の内部構造の撮影と3次元構築をおこ なうことによって新たな解剖学的情報を得るこ と。
- 2) 御船町恐竜博物館は御船町中心部に位置する小 規模な博物館である。この博物館活動を支援す ることで大学における社会貢献を目的とする。

## 2. 実施体制および実施内容の概要

本研究助成の実施に当たり,実際に作業に従事す る共同研究者として,学部3年生を対象に公募を行 い,最終的に3名を雇用した。加えて,コンピュー タの使用方法やX線CT結果という専門的な内容を含 んでいるため,大学院の学生2名を補助として加え, 研究分担者の池上研究員(御船町恐竜博物館)を含 め,全7名で実施した。以下のそのリストを挙げる。 研究代表者:大谷 順(社会環境工学科 教授) 学外研究分担者:池上直樹(御船町恐竜博物館 研 究員)

研究従事者

大学院学生:竹林泰佑,森田兼生

学部3年生:植田貴俊, 新留洋平, 渡辺まゆ

補助:高野大樹(博士後期課程)

実施した全体の内容については以下のとおりであ る。

- 1) 恐竜化石を含むいくつかの化石の CT 撮影 (ここ では,より精度の高いCT画像を得るために,熊 本大学が所有する産業用 X線 CT 装置を開発し ている(株)東芝の研究所での撮影も実施)
- 2) 得られた化石の CT 画像を用いたコンピュータ上 でのバーチャルミュージアムの作成 (HP の形式 で作成)
- 以下,上記について,それぞれ報告する。

### 3.東芝lTへの出張内容

著者らはこれまでに,熊本大学に導入されている 産業用 X線 CT スキャナにより恐竜化石の内部構造の Jun Otani

Department of Civil and Environmental Engineering

観察を行ってきた。しかし、熊本大学における X 線 CT 装置では化石中の微視的構造を観察するために解 像度が十分ではなかった。そこで、東芝 IT コントロ ール株式会社所有のマイクロ CT スキャナを利用し、 化石内部構造を3次元的に可視化し、その内部構造 を観察するために必要な連続断面データの取得を行 った。今回検査対象とした化石は、熊本県上益城郡 御船町に分布する御船層群上部層(上部白亜系)か ら産出した恐竜化石2点で、ハドロサウルス類及び テリジノサウルス類の脳函(後頭部)化石である。 熊本大学所有の X 線 CT スキャナの空間分解能が70 イクロ X 線 CT スキャナのそれは、40×40×40 μm となり、より詳細な観察が可能となる。今回の検 査では、これらの恐竜の脳周辺の骨の内部に保存さ れている脳神経や感覚器官等の位置・形態の観察を 行った。写真1がマイクロ CT スキャナで観察した実 際の写真である。

今回マイクロCTスキャナを使用したことによっ て,これまで観察することができなかった聴覚器官 の構造を観察することができた。この構造から,当 時の恐竜の生態についてさらに言及できる。 時の恐竜の生態についてさらに言及できる。

# 4. バーチャルミュージアムの作成

今回CT画像解析ソフトを用い、多くの方により 親しみやすく CT について知っていただくために、熊 本県御船町で発掘された恐竜・タヌキ・ワニの三種 類の骨を標本とし、さらに、解析結果を御船恐竜博

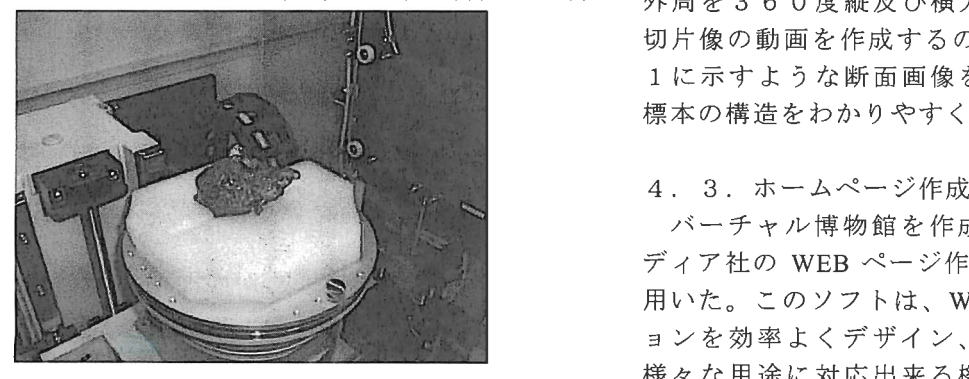

写真 1

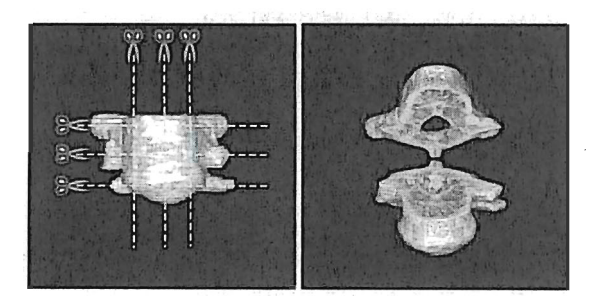

図-1 化石の断面図

物館のご協力の元、バーチャル博物館を開設しそれ ぞれの画像・解析結果を分かりやすくアップした。 また、それと同時に CT の歴史や原理なども調べ、サ イト内に載せることとした。

# 4. 1. 標本

今回作成するホームページに、掲載するために用 いた標本は、御船町恐竜博物館から提供していただ いたコエルロサウルス類の化石2点、及び原生生物 であるワニ、タヌキの頭蓋骨をそれぞれ1点ずつの 計4点である。

## 4. 2. 画像処理

CT 撮影によって得られたデータを画像に変換する ために Wayne Rasband (NIH: アメリカ国立衛生研究 所)で開発されたパブリックドメインの画像処理ソフ ト ImageJ を用いた。この ImageJ は科学・研究者向け トImageJester ImageJester ImageJester ImageJetter ImageJetter ImageJetter ImageJetter ImageJetter ImageJetter Image に作られた画像解析用ソフトである。このソフトを 用いて、データをIMGファイル形式からJPEGファ イル形式に変換した。これは他のソフトウェアへ汎 用性が広がるためである。

こうして変換されたデータは、VoxBlast (VayTek こうして変換されたデータは、VbxBlastWayTek 社) や VGStudio (日本ビジュアルサイエンス社) な どといった三次元再構築ソフトウェアへ利用するこ どといった三次元再構築ソフトウェアへ利用するこ とが出来る。これらのソフトウェアは画像データを と、これらのソフトウェアは画像データを通信している。これらのソフトウェアは画像データを通信している。これらのソフトウェアは画像データを通信している。これらのソフトウェアは画像データを通信している。これらのソフトウェアは画像 三次元画像に構築や任意の断面の抽出、それらの動 - これは これは これは これの これに これは これは これは これに こうしょう これは これは 画の作成等に優れている。 画の作成等に優れている。

今回、VoxBlast は主に化石の概観を理解するために ○○ マンク はんしゃ マンク マンク インター・シー インター・シー インター・シー インター・シー インター・シー インター・シー インター・シー インター・シー 外周を360度縦及び横方向に回転する動画、連続 切片像の動画を作成するのに用い、VGStudioは図一 1に示すような断面画像を2つに分けることでより 1. ここについて 1. ここについて 1. ここについて 1. ここについて 1. ここについて 1. ここについて 1. ここについて 1. ここについて 1. ここについて 1. ここについて 1. ここについて 標本の構造をわかりやすく表現するために用いた。

バーチャル博物館を作成するにあたり、マクロメ デイア社のWEBページ作成ソフトDreamweaver8を 用いた。このソフトは、WEBサイトやアプリケーシ ョンを効率よくデザイン、開発、管理できるもので、 様々な用途に対応出来る機能を搭載したソフトであ る。このソフトを使用するにあたり秀和システム出 版のはじめてのDreamweaver8を参考にした。

また、国立科学博物館恐竜バーチャルミュージアム (http://www.kahaku.go.jp/exhibitions/vm/resource/ex/dino  $h$ ttuatus ahaku tionsivmentelokuusella valtaa valtaa valtaa valtaa valtaa valtaa valtaa valtaa valtaa valtaa valtaa valtaa valtaa valtaa valtaa valtaa valtaa valtaa valtaa valtaa valtaa valtaa valtaa valtaa valtaa valtaa /index hi.html)、アメリカテキサス州のテキサス大 /indexhihtml)、アメリカテキサス州のテキサス大 学・UTCT (http://www.ctlab.geo.utexas.edu/) のホーム  $\mathbb{Z}$  uteration is the uteration of the uteration of the uteration of the uteration  $\mathbb{Z}$ ページを参考とした。

・ホームページのデザイン

バーチャル博物館を作成するにあたり、TOP ペ ージから、いかにわかりやすくCT画像を見せてい くかという点を考慮しながら作業を進めていった。

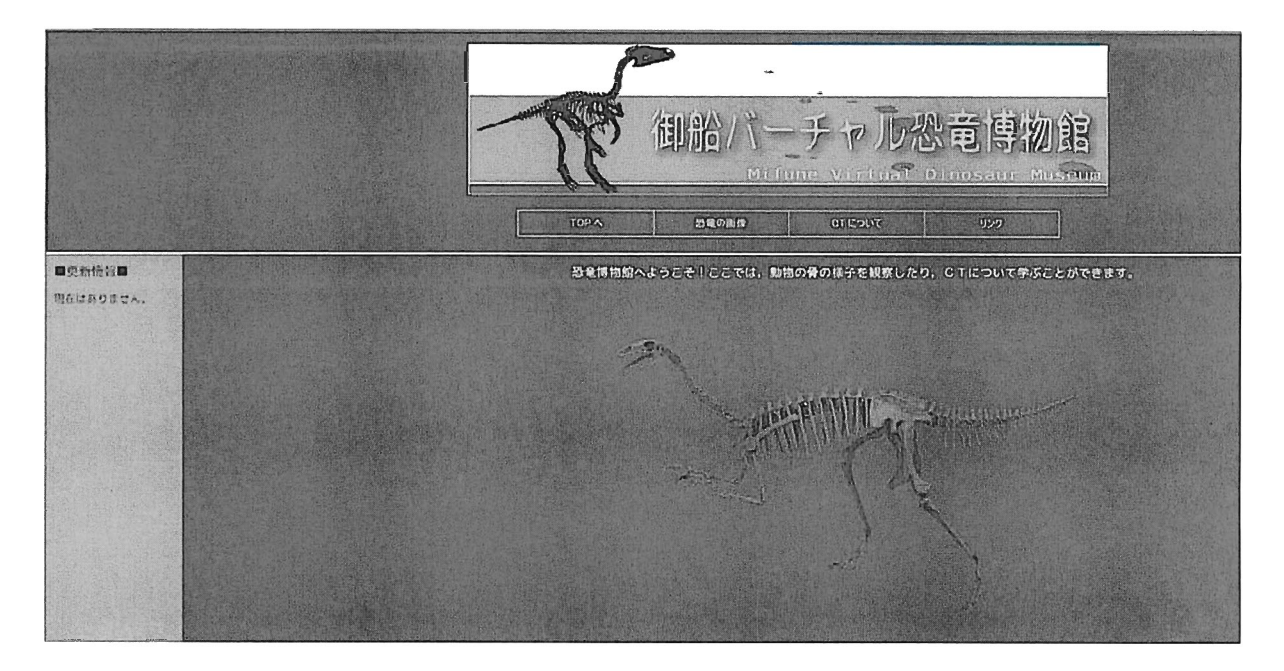

図-2 TOPページ画面 図-2TOPページ画面

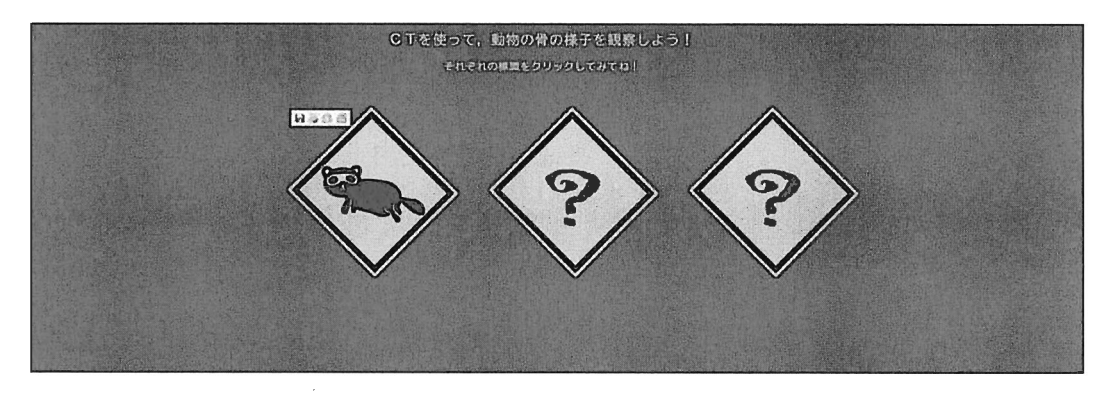

図-3?アイコン

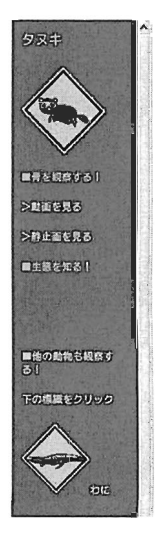

■丹を剛察する!

No.1~No.3までのボタンをクリックしてみてね。新しいウィンドウが開くよ。

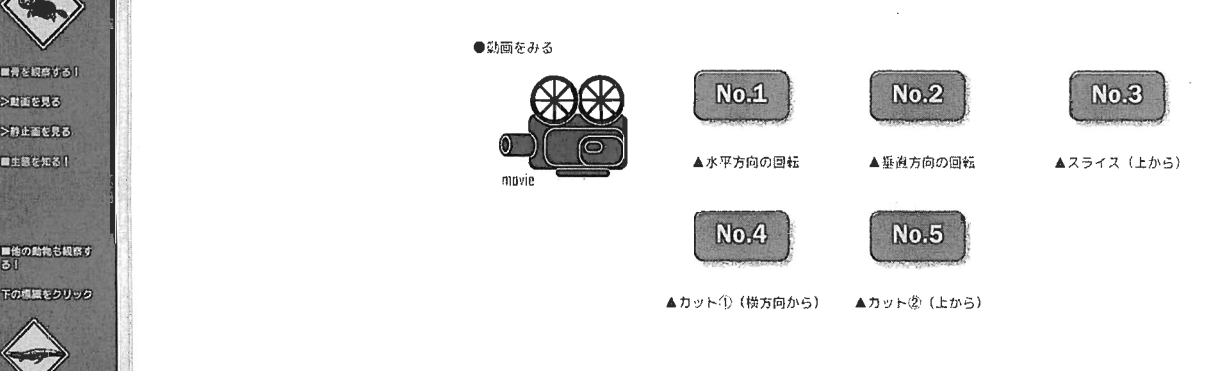

図-4 動画ページ

WEB 上のデザインも、アイコンやバナーから全て を作成し、より見やすくシンプルな画面分割を心 掛けた。尚、アイコン画像などは、イラストレー ターを使用した。以下、各ページの解説をする。 ・TOP ページ

画面全体を、図-2に示すような大きく3つの 構成に分けた。画面全体の配色は、落ち着いた色 構成に分けた。画面全体の配色は、落ち着いた色 を基調とし、また古代の恐竜が活躍した時代をイ メージしたものである。バナーと、画面中央には 御船恐竜博物館より提供して頂いた恐竜の骨を組 み合わせたイメージ図を掲載した。また、項目と

み合わせたイメージ図を掲載した。また、項目と

して大きく TOP、画像・動画、歴史関連、リンク の4つの項目を設け、画面上部に配し各項目にア クセスできるようにした。これは、どのページか らでも各項目へアクセスすることが容易になるよ う配慮したものである。

恐竜の画像

まず、大きな項目の「恐竜の画像」をクリック するとTOPページでは恐竜の骨格画像であった画 面右下部分が図-3のページに移る。今回、画像 面右下部分が図-3のページに移る。今回、画像 画を見るために、ただアイコンをクリックするだけ 画を見るために、ただアイコンをクリックするだけ

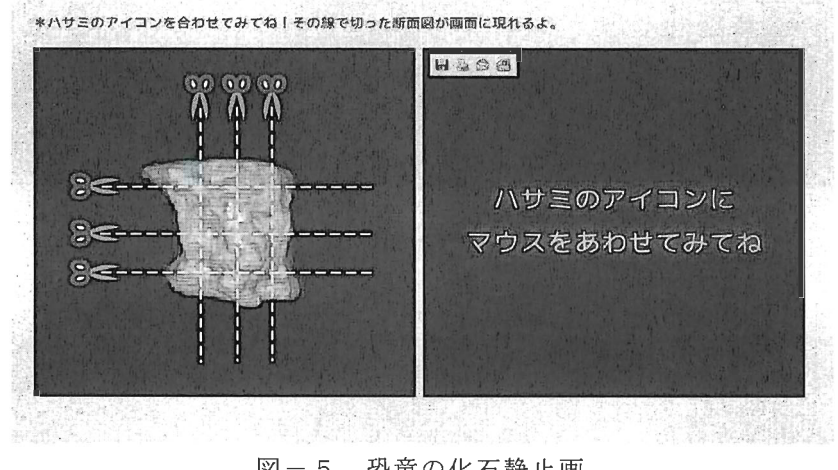

 $\boxtimes -5$ 恐竜の化石静止画 図-5恐竜の化石静止画

ワニの七堀

#### ■叫び

つこはホテくめけて、アリゲーターは、クロコジィルは、ガビアルはの3種数に分かれています。 NG NEPANGEROUSERAMENT.

luE.Yノピ矛々H1邸マンナロ汀ピ'2P。〕一節念fPp51 身体は、水中で魚を弱らえるのに近した場合い口を探ろとても分かりやすぃ味噌を持っています。 アリゲーター料とクロコダイル料ですが、クロコダイル料は数さんがフこと思いて思い浮かっるフェです。ロ

九が頃にとかっています。 恐竜の分類  $\sim$ 

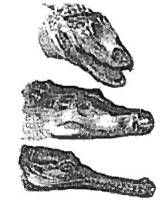

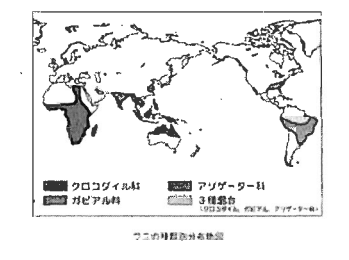

 $\blacksquare$ のべか

中での様ねのつてが大型動物を点へるの点と出む自然をですが、若い学にや中かので言は主に負き合へ 。<br>このアニューのマニマのような、この中には、この中に、「この中には、「この中にも、この中には、「 。<br> potpes またとき博えるでへ中に引き込み理想させて聞らえたりしたりもします

図-7 ワニの生態

ging で発眠された姿態は、「コエルロワウルス」という姿态の小学獣是特のグループになします。 コエルロサウルスの特徴は、下の調めとおり日本指の63談と暗長い尾です。オッケーや意はコエルロザ ウルス類の段周で弱毛を誇つようになったといりれています。初期の弱毛は組接状で部品の自的があっ ノビといbnrいくl・ir'

次にコエルロサウルスの活躍した年代ですが、まずは下の年表を見て下さい、単科で記った人もいるか と思いますか、地球は読い替大きくごのような時代に分かれていました。

この中のちょうど、中生代のジュラ紀に分類されています

の花の種類としては、以下のJ うな影響がいます

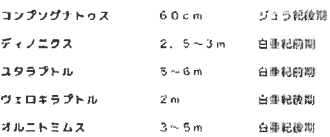

# 図-6 恐竜の生態

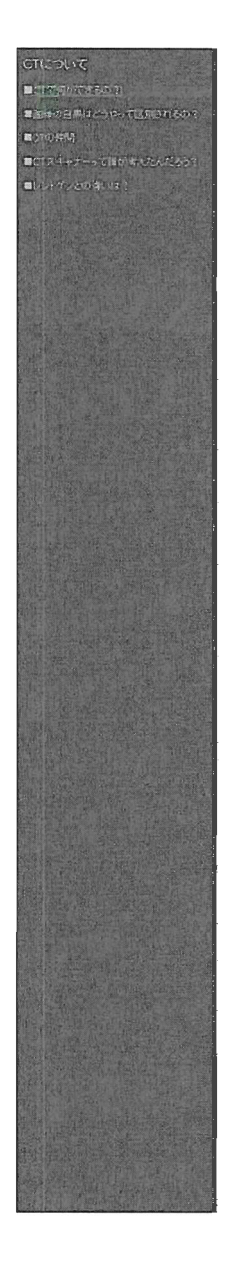

Lの小一ムベージL圏〔くる恐竜の化石牡.CT(ジーテイ群〉という堤f錘信っで立体釣に嚢してい釜寸。

### そじ等CCTって.どういうものぱいでしまう?

。<br>\*ここに、りんごが話ります。

さて、ここでみなさんに問題です。

りんごを切らすに. 甲身を調べるにはどうすれ はすいのでしょう?

「÷んなのでゅっこないよ」という声が開こ えてきそうですが、GTフキャンという技術使 二Iと字11m「ん熟の已寸.

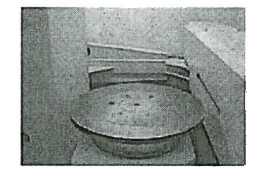

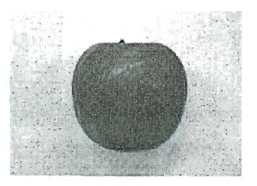

#### \*さの写真がCTスキャンをする装置です。

CTは英語でCocputed TorographyとLULL. 日本 **島では『コンビュータ研解番製』という意味で**  $\mathbf{r}$ 

CTスキャンではX線を使います。

x <sub>特</sub>(は、元の仲間で、どんなものでも通り抜け ることができます その光の通り異合で、密度 「物のつまりぐあいI」の違いを見分けることが 既繁るのです.

ru. さっきのりんこはどうなるでしょう?

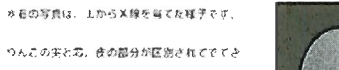

実をよく見ろと、台っぱいところと迷色のとこ ろが品りますね。これは岩座の違いです。白っ ほいところのほうが密度が高く、たくさんつま STUBEWSER FT.

ます。

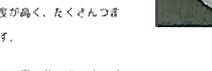

2.5ビコンピュータでは、実、芯、歩の筋分所  $O$ egacatear,

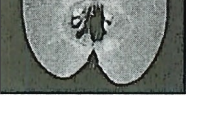

\*実際にりんごを縦に切って確かめてみました。

CTで虚鱒した登り7追珂じ焔ので勘壱こどが分かり夕 すい

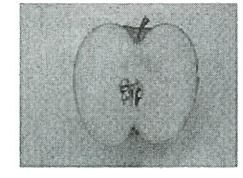

図-8 CTの説明1 図'-8CTの説明1

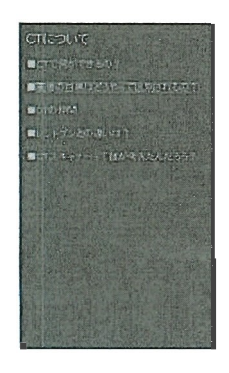

#### 蕊像の白総の懲畔

**CTの蔵珍は、見たら気付くと思いますが余ての職業が自想ですよね、これは、中体なぜなのでしょ** されには、人間の体の社組みとX線の種質が関係しているのです。<br>K様C下では、物体のX線造液の程度が開催化されています。酸甲拡音文は、肩停を通しやすいもの<br>■【税2】<br>一般的に 我などのような 米様を通しにく いもの 9曲  $\downarrow$  Q,

# 図-9 CTの説明 2

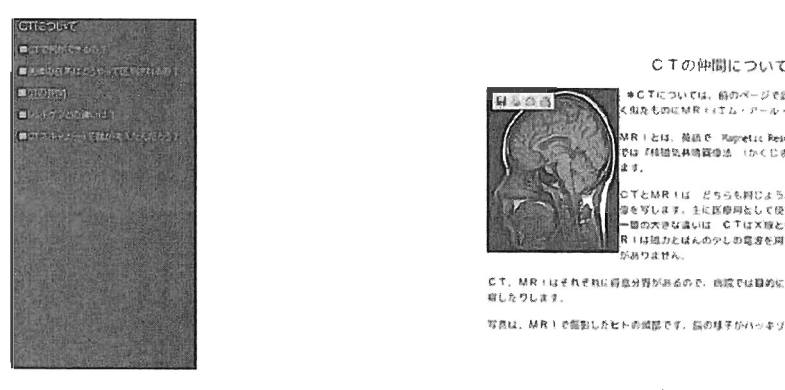

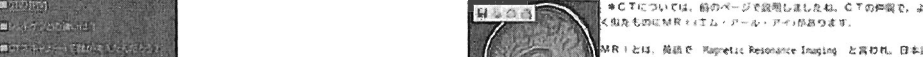

Bは『傾猶気共鳴賞燈法』(かくじききょうめいがぞうほう】』と其い<br>ます。

画し尼りし薩健

Bを写します。主に民意同として反われます。<br>一箇の大きな違いは、CTはX線という原射様の一つを使いすさだ、M<br>Fi けぬたとん.<br>がありません. ー<br>国の大<br>S:ありま

写真は、赫良主で報告したヒトの減認です。脳の様子がハッキゾとわかりますね、

# 図-10 CTの説明3

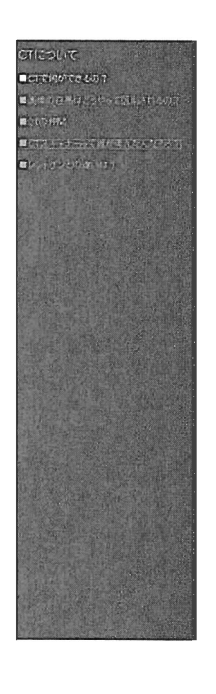

#### CTの歴史

物さんは、どのようにしてCTが作られてきたのが知っていますか?

## ここでは、CTの愛史について見ていきましょう。

#### **\*1896 ×積の先呈**

邑禽=ワールヅヲル鯵宏學 映【い、if輯、f・rn-痙再DJ旬汀ワ凸鱈八○耳blS率Ⅱ

http://www.fh-wuerzburg.de/roentgen

C Tは発明には,X線の発見が深く関係しています。<br>このX線を強発したのが、レントゲン将2(右)で こめX1自彊』EJU`しle⑩戯L,蚤ゼトァグン珂二【臼)で - 1990年 - 1990年 - 1990年 - 1990年 - 1990年 - 1990年 - 1990年 - 1990年 - 1990年 - 1990年 - 1990年 - 1990年 - 19 祥った人です。レントゲン物まは、メ豚の龍虎1901年 -ノーベル蕊呵魏寓ギー貸囲ルビい藤外

図-11CTの説明4

図-11 CTの説明4

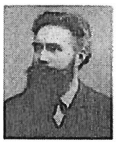

exfiecすスキーナの関東

**X旅CTスキャナは、同時イギリスのDINHには** 坂まとして使いていた。Houstield(ハンヌウィ ールド)氏とアメゾカAllan (ormas (アラン・コ ーマック) 氏によってつくられました。 その後、 l972年風部用X線亡すスキャナーが商品生きれま  $\cup R$  .

をの写真は医療何X台CTスキャナーです。

 $\sim$ 

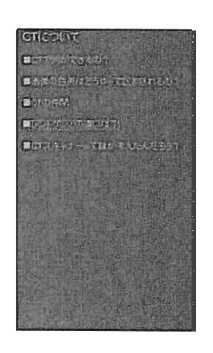

CTとレントゲン 。<br>まずばね、意を抱って~止めて~はい「その定ま!って やらやつで 、普通のメ線座取(レントゲン)は「製他」のようなものです。した<br>>て、人の食で風小ところが等ってもそこが、自なのが最らなのか分<br>きません。それな月して、CTは人院の転参棘切りにするため空建な役<br>※好かるようになっているのです。

アシ除血の炎さんの手なんです。レントゲン国立がX服を証明するため<br>1095年(約720年前)に掲載したそうですよ。

 $\sim$ 

# 図-12 CTの説明5

ではおもしろくないので、「?」マークのアイコン を作成し、アイコンに対してオンマウスにすると 画像が切り替わるようにし、クリックすると各対 象物の解説へと進むように作成した。これにより、 どこに何があるのか、より好奇心を持ってホーム ページを閲覧できるようにと配慮した。

・夕浦キ、ワニ、恐竜の動画と静止画

上述の「?」のアイコンをクリックすると図一 4のようなページに移る。このページからは、動 画と静止画を見ることが出来る。

動画は Windows Media Player などのソフトにより 見ることが出来る。骨に対して縦・横360度を 回転し概観を見る動画2種類、連続切片など断面 を見ることのできる動画3種類の計5種類の動画 をここでは用意している。

静止画は上述の図-5に示したように画像を、縦 横それぞれ3分害Ⅲし、ハサミのアイコンに合わせ るとそのポイントで骨の断面を観察することが出 来る。また恐竜の生態についての説明を別のペー ジ図-6にて行っている。ワニについても種類、 生態などの分布があり、それらについても理解を 深めるため図-7に示すページを設けた。

### · CTについて

バーチャル恐竜博物館作成にあたりメインとな ったのが CT である。そこで、CT についての説明 のページを設けることにした。CTに関しては専門 的な説明になると難しい話になってしまうため、 対象を子供から一般の方までが分かりやすくかつ CTの原理をきちんと理解していただけるように文 章を構成してある。平易な文章表現を使用してあ るのも、そのためである。

今回は身近な物の例としてリンゴのCT撮影を行い 図-8のページに示した。リンゴを、参考例に挙 げたのも先に述べた通りである。

その他のCT関連事項について疑問に思いそうな点 や歴史、MRIとの違いなどをQ&A形式でまとめ たものが図-9,10,11,12である。

# 5. あとがき

本研究においては以下の成果を得ることができた。

- 1) 現時点においては、バーチャルミュージアムの 完成には至っていないが,ある程度の骨格はで きたと考える。
- 2)学部学生を公募という形で研究に参画させた。 これにより,ものづくり教育と研究実施を共有 する方法を模索できた。
- 3)本研究は,御船町恐竜博物館と熊本大学の共同 研究として実施した。研究成果のポテンシャル

については,逐次古生物学会等で発表している。 加えて,熊本大学の地域貢献という側面につい ても達成したと考える。

以上であるが,今後も以下の内容を目的にこの研究 を継続していく予定である。

- 1)全恐竜化石のCT撮影を実施
- 2)研究成果を国内外で論文として発表
- 3)公的資金の申請
- 4) 1-2年を目処に、今回作成したバーチャルミ 研究成果を国内外で論文として発表<br>公的資金の申請<br>1-2年を目処に,今回作成したバーチャルミ<br>ュージアム構築を終了し,御船町恐竜博物館に 常設する。